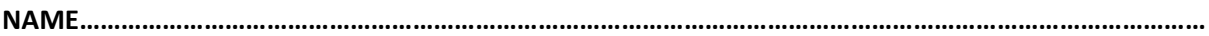

**SCHOOL. …………………………………………….……………………………………….………ADM NO……………………………**

**451/2**

## **COMPUTER STUDIES**

# **PREMOCK JOINT EXAM**

**Computer Studies Paper 2 (PRACTICAL)** 2½ hours

### **INSTRUCTIONS TO CANDIDATES**

- *1. Write your name and index number at the top right hand corner of each print out.*
- *2. Write your name and index number on the Compact Disk.*
- *3. Write the name and the version of the software used for each question attempted in the answer sheet.*
- *4. Answer ALL the questions.*
- *5. All questions carry equal marks.*
- *6. Passwords should NOT be used while saving in the Compact Disk.*
- *7. All answers MUST BE saved in your CD.*
- *8. Make a print out of the answers on the answer sheets provided.*
- *9. Arrange your printouts and tie/staple them together and use the best fit i.e. landscape or portrait for your printouts.*
- 1. Xyz hospital intends to use a database to manage doctors and patients' records.
	- a) Open a database program and create a database named XYZ hospital. (1mk)
	- b) (i) Create three tables named **tbldoctor**, **tblpatient** and **tblailment** in the database file created in (a) using the following details. (8mks)

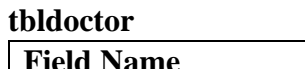

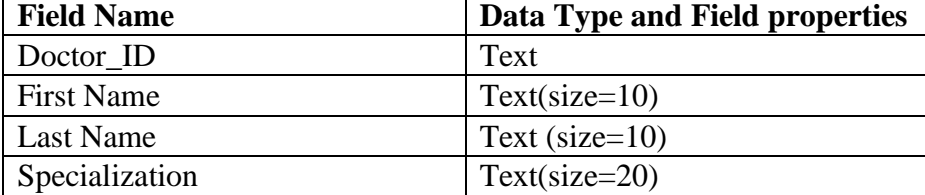

#### **tblpatient**

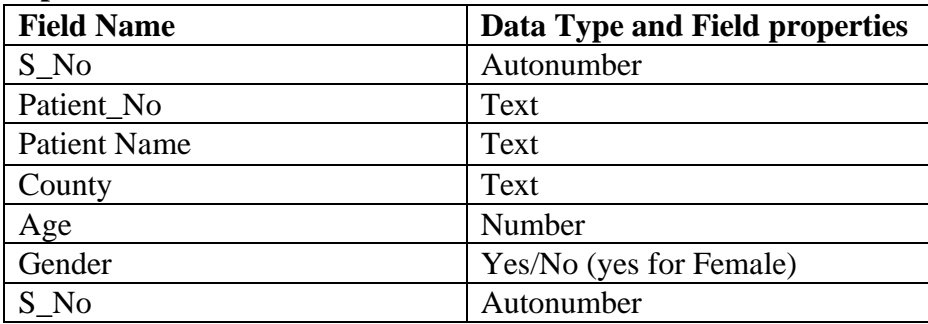

#### **tblailment**

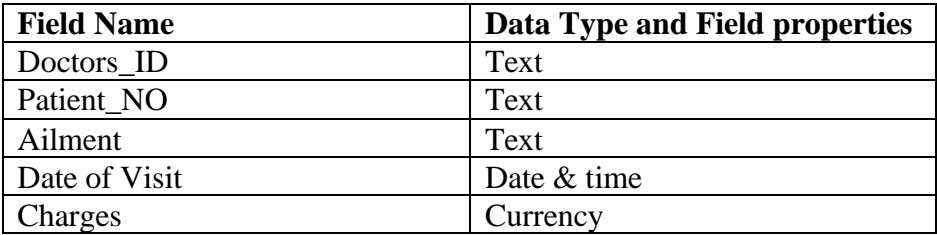

ii) Set primary key(s) and create relationships between the tables (5mks)

(iii) Enforce referential integrity between the tables (3mks)

(iv) Create three input screens with navigation buttons for each table, give your forms

appropriate titles (6mks)

v) Enter the following data into their respective table in the database (10mks)

| udiuottoi |                   |                  |                       |
|-----------|-------------------|------------------|-----------------------|
| Doctor_ID | <b>First Name</b> | <b>Last Name</b> | <b>Specialization</b> |
| D 001     | Jim               | Green            | Nephrologist          |
| D 002     | Lucy              | King             | Pulmonologist         |
| D 003     | <b>Bob</b>        | Smith            | Dermatologist         |
| D 004     | Alexia            | King             | Endocrinologist       |
| $D_005$   | <b>Nelly</b>      | Walk             | Neurologist           |
| D 006     | Freda             | Ford             | Pulmonologist         |

## **tbldoctor**

## **tblpatient**

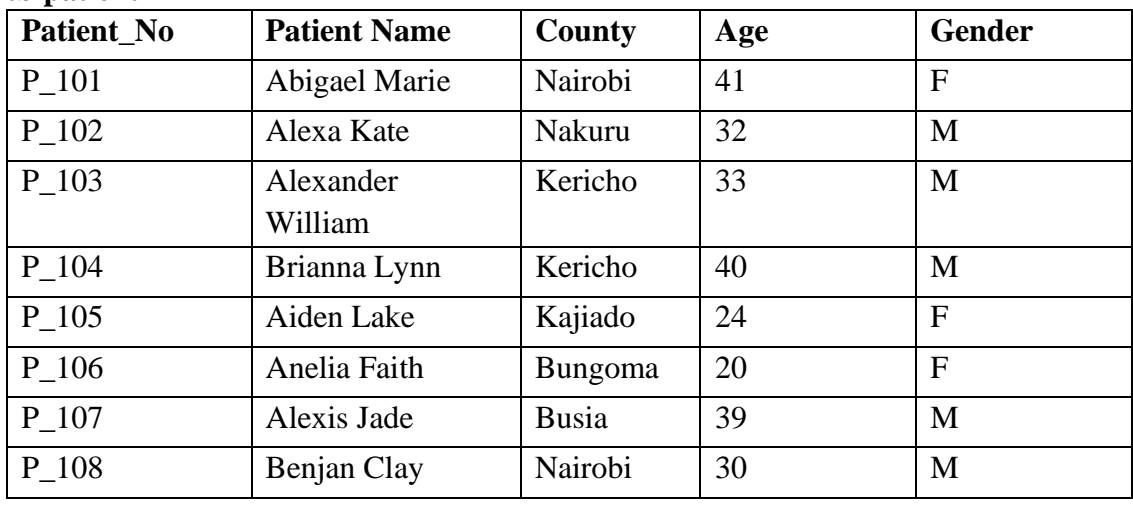

## tblailment

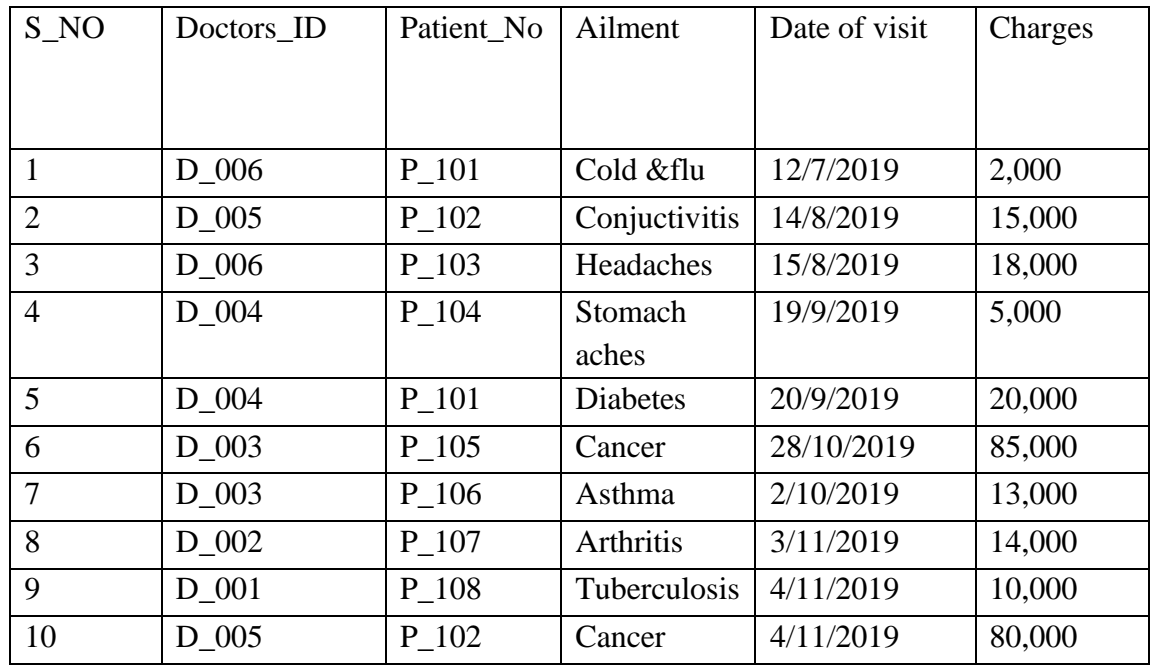

vi) Create a query to display the fields;

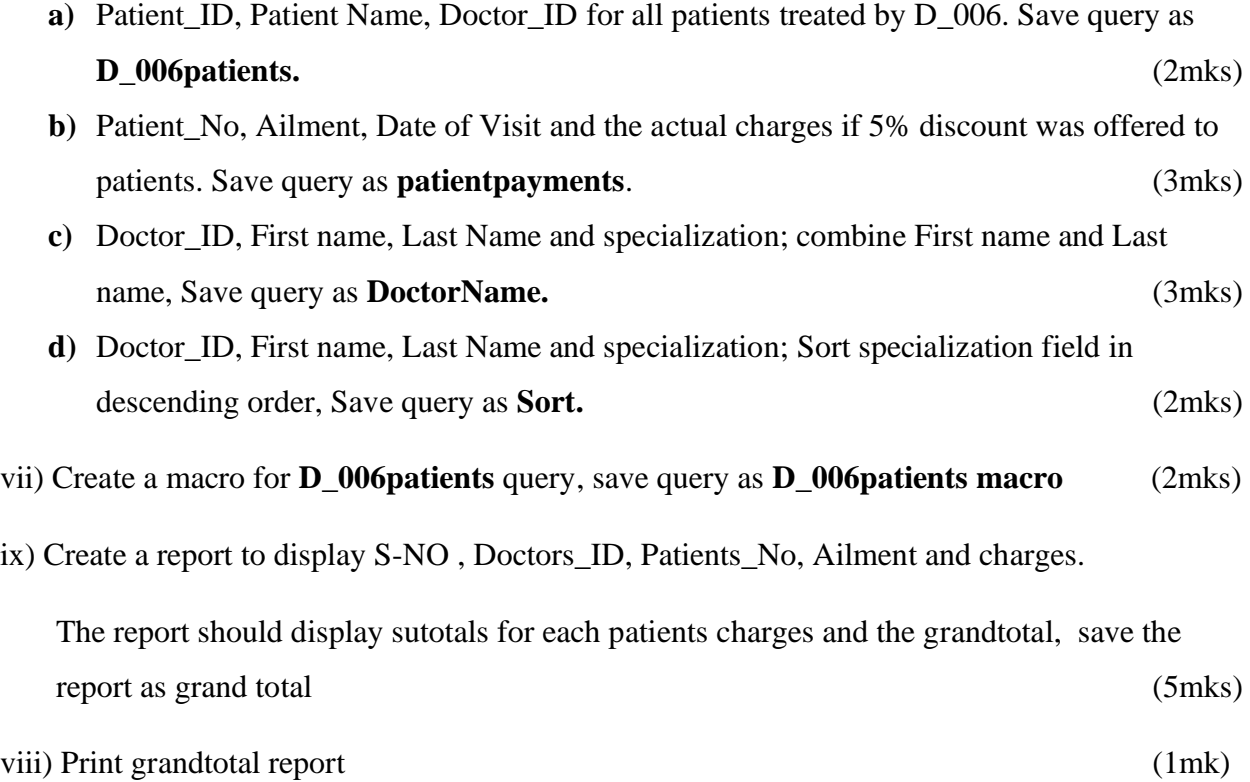

2. (a) Using a Word Processing package, type the congratulatory note below as it appears and save it as CONGRATURATIONS. (15mks)

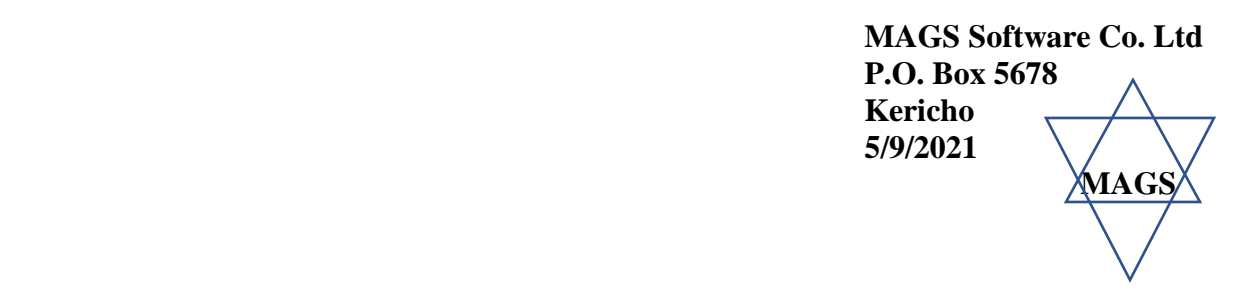

**<<First Name>><<Last Name>> <<Address>> <<County>>**

Dear**<<First Name>>**

## **RE: CONGRATULATIONS**

Due to your hard work and selfless commitment, you shown this year, the company wishes to congratulate you for emerging the best in our internal interview that you applied for. Your new position wil<del>l be  $\leq$ Position >></del> and your new salary scale will be $\leq$ **Amount >>.** 

**Yours faithfully,**

**Gregory Bruce PERSONNEL** 

(b) Create a data source with the following details and use it with the letter you have just typed to generate personal letters. Save the file as **personnel**. Save it as Details. (15mks)

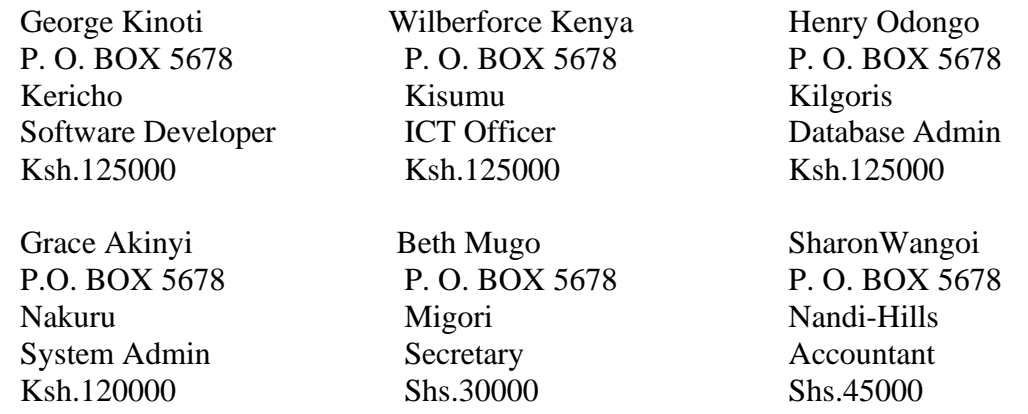

(c) Insert data fields in main document and generate the letters for the employees. (10mks)

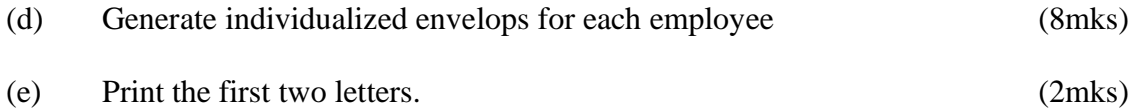